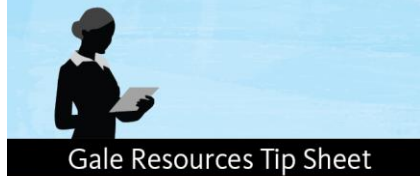

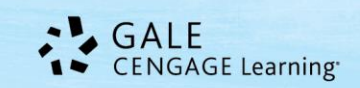

# *Opposing Viewpoints Resource Center: Critical Thinking* Search Tips

*Opposing Viewpoints Resource Center Critical Thinking (OVRC: CT)* is a dynamic online library of current event topics – the facts, as well as the arguments of each topic's proponents and detractors. *OVRC: CT* provides comprehensive information on today's social issues with content from the Greenhaven Press *Opposing Viewpoints* print series*;* 

*Information Plus'* statistics and government documents; and social issue selections from Gale and Macmillan Reference USA reference sources. In addition *OVRC: CT* includes vocabulary, definitions, and assessments to formulate arguments about and analysis of issues and concepts. Full articles are available in both text and MP3 format.

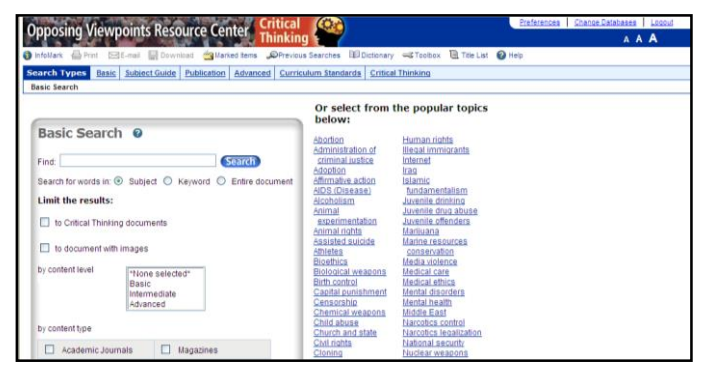

## **FINDING CRITICAL THINKING DOCUMENTS THROUGH A SEARCH**

First, choose a search mode from the search modes toolbar. Your options are:

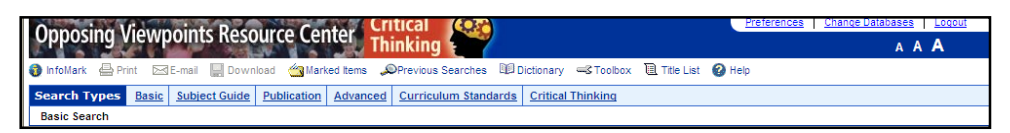

- **BASIC SEARCH BY TOPIC** for immediate results, without having to enter a search term or visit intermediary screens.
- **BASIC SEARCH BY SUBJECT, KEYWORD, OR ENTIRE DOCUMENT**
	- **- SUBJECT SEARCH** For common topics, enter your search term in the entry box.
	- **KEYWORD SEARCH** For less common terms such as proper nouns.
	- **ENTIRE DOCUMENT SEARCH** For jargon, new terminology or more abstract topics.
- **SUBJECT GUIDE SEARCH -** Use **Subject Guide Search** when you want to browse a listing of subject terms.
- **PUBLICATION SEARCH - Publication Search** is best used when you would like to browse and view the contents of a specific publication.
- **ADVANCED SEARCH** Use **Advanced Search** for finding a specific article, when you already know the title, publication name or author; locating all articles by a specific author or journalist; retrieving all articles from a certain journal; or combining your terms with Boolean operators and index fields.
- **CURRICULUM STANDARDS SEARCH** Use the **Curriculum Standards** search if you are looking for content in the *OVRC: CT* database that correlates with National and/or State Educational curriculum standards.

After you have executed a search with one of the search modes listed above, you will see results associated with your search presented in content tab format. If your results generate Critical Thinking Documents, these documents will

easily be distinguished from other results with the following icon: . Open up the Critical Thinking Document to help you assess and formulate arguments about the topic you are researching.

## **FINDING CRITICAL THINKING DOCUMENTS FROM THE CRITICAL THINKING SEARCH MODE**

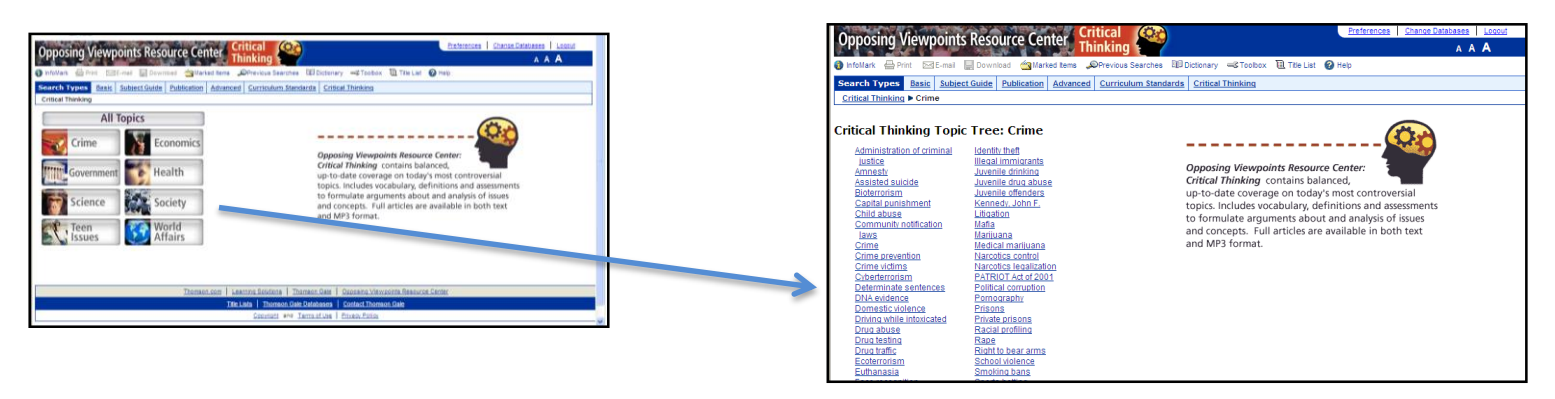

Select the Critical Thinking search mode from the search modes toolbar. Then select a topic area from the group of topics presented.

After selecting a topic, such as *"Crime"*, you are presented with a list of subtopics related to your main topic of *"Crime"*. Choose one of the subtopics, such as *"Bioterrorism"* to review Critical Thinking Documents to help you assess and formulate arguments about this issue.

#### **VIEWING YOUR CRITICAL THINKING RESULTS AFTER AN EXECUTED SEARCH**

Once you execute a successful search, you will view a results list. Scan the list of titles to locate one to fit your research needs. Any result that has the Critical Thinking icon to the right of the source citation in the results list view will contain the article text, article availability in MP3 audio format, questions to think about, defined vocabulary terms, and a quiz.

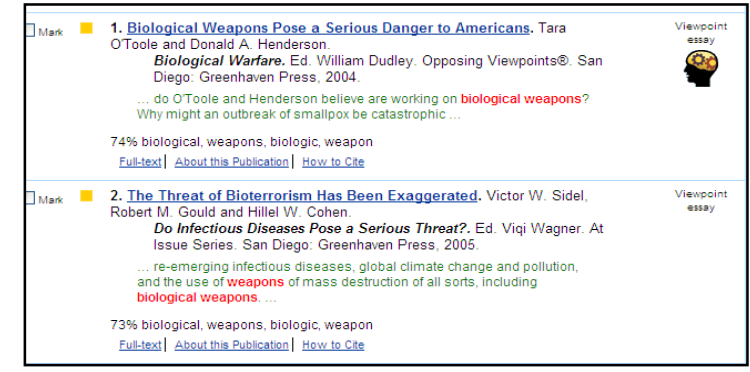

#### **LIMITING YOUR RESULTS TO CRITICAL THINKING DOCUMENTS**

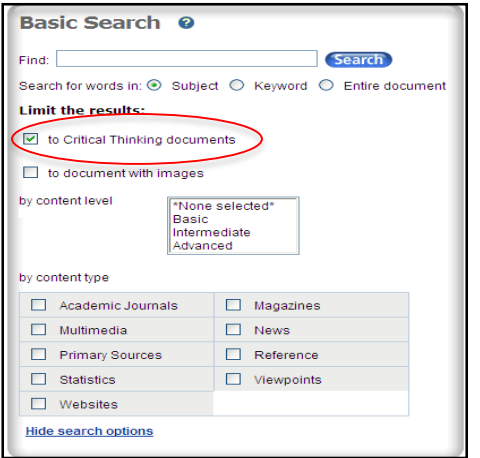

 $\_$ 

You may also choose to limit your search results to yield only Critical Thinking Documents by using either Basic Search or Advanced Search modes. To do so, type in your search query in Basic or Advanced Search and then limit your results to Critical Thinking Documents by clicking on the Critical Thinking Documents box to place a check mark in the search limiter.

If you require further assistance with *Opposing Viewpoints Resource Center: Critical Thinking*, please consult your librarian.